## **電子ブックを学外から閲覧する方法**

図書館の情報検索システム(OPAC)で電子ブックも検索できるようになりました。 学外からは以下の方法でご利用ください。

- 1. 図書館 HP の検索窓の上にある「**データベース**」 → **[VPN][▶学外からみる](https://kclib.kobe-c.ac.jp/?page_id=513) →** 「**リモートアクセス画面へ**」 **→** Universal Passport と同じ ID/PW を入力し、ログオンしてください。
- 2. 「**学生向け学内 Web**」をクリックしてください。

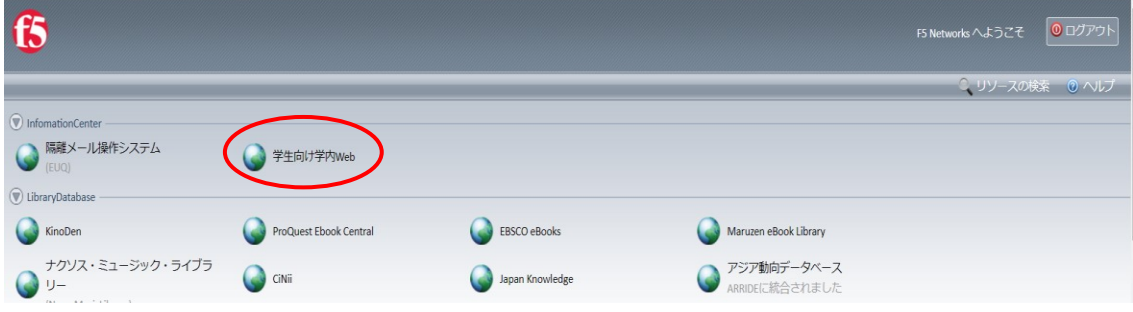

3. 「2. IT 環境について」の「**VPN リモートアクセス**」をクリックしてください。

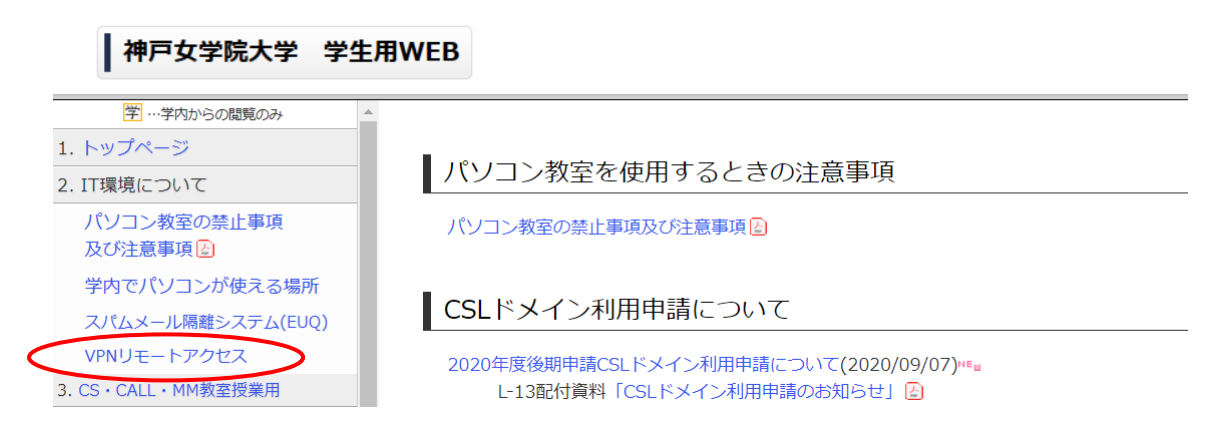

4. 「**Web アプリケーション**」をクリックしてください。

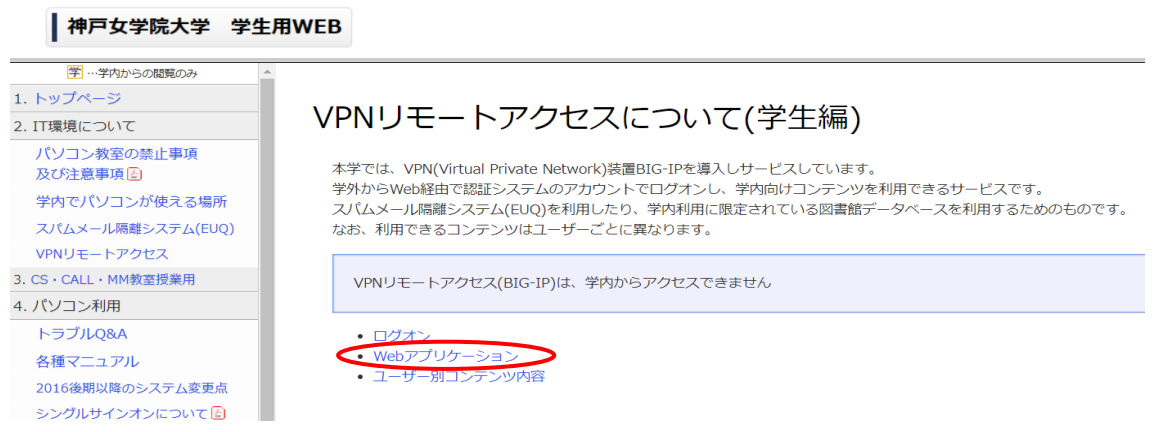

5. 「図書館ホームページ(データベース一覧)」をクリックしてください。

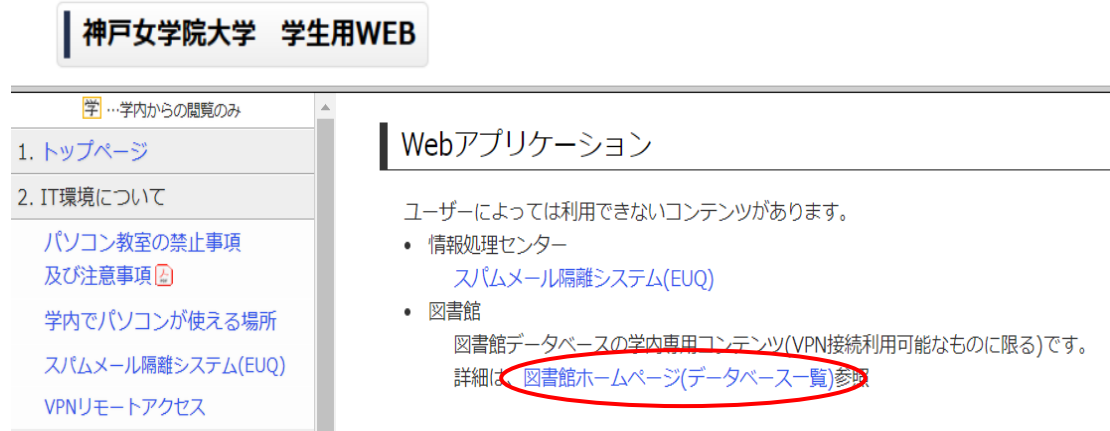

6. 検索窓に検索語を入力するか、「詳細検索」をクリックし、検索語を入力し検索し、 書誌画面詳細のリンクをクリックしてください。

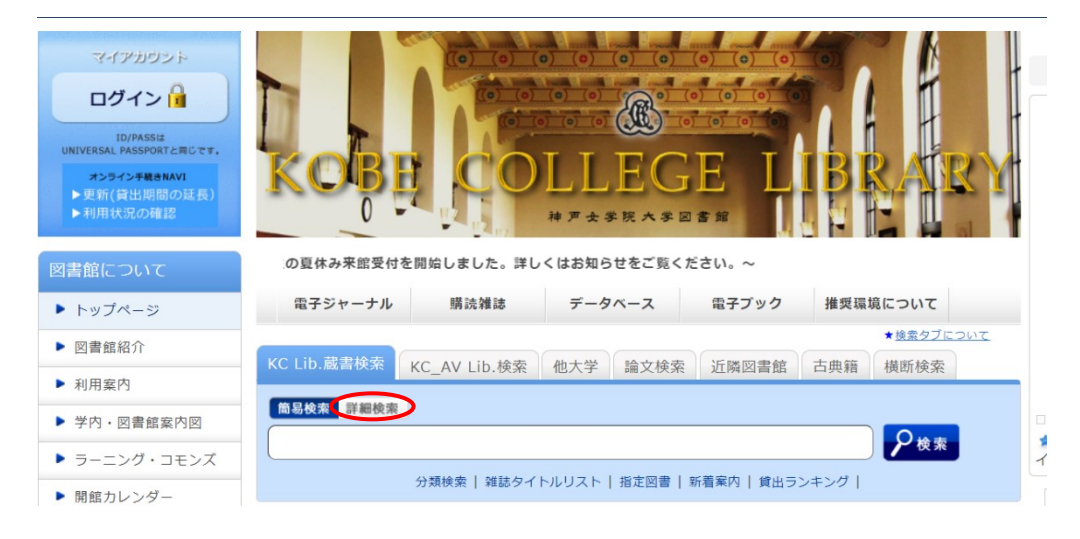

## **利用上の注意点**

紙の図書と同様に、原則 1 タイトルにつき、同時アクセス数は 1 アクセスです (例外あり)。 1 アクセスの場合、学内・学外に関わらず、同時に 2 人以上は閲覧できません。 時間をおいて再度ご利用ください。